# ALCALDÍA DE **Soy BARRANQUILLA** / Soy BARRANQUILLA Tutorial Portafolio de Estímulos del Distrito de Barranquilla 2023

Secretaría Distrital de Cultura y Patrimonio atencionalciudadano@barrranquilla.gov.co

1. Ingresa a<https://www.barranquilla.gov.co/cultura/portafolio-de-estimulos/convocatorias-portafolio-de-estímulos>. Para acceder a los documentos de la convocatoria y desciende en la página

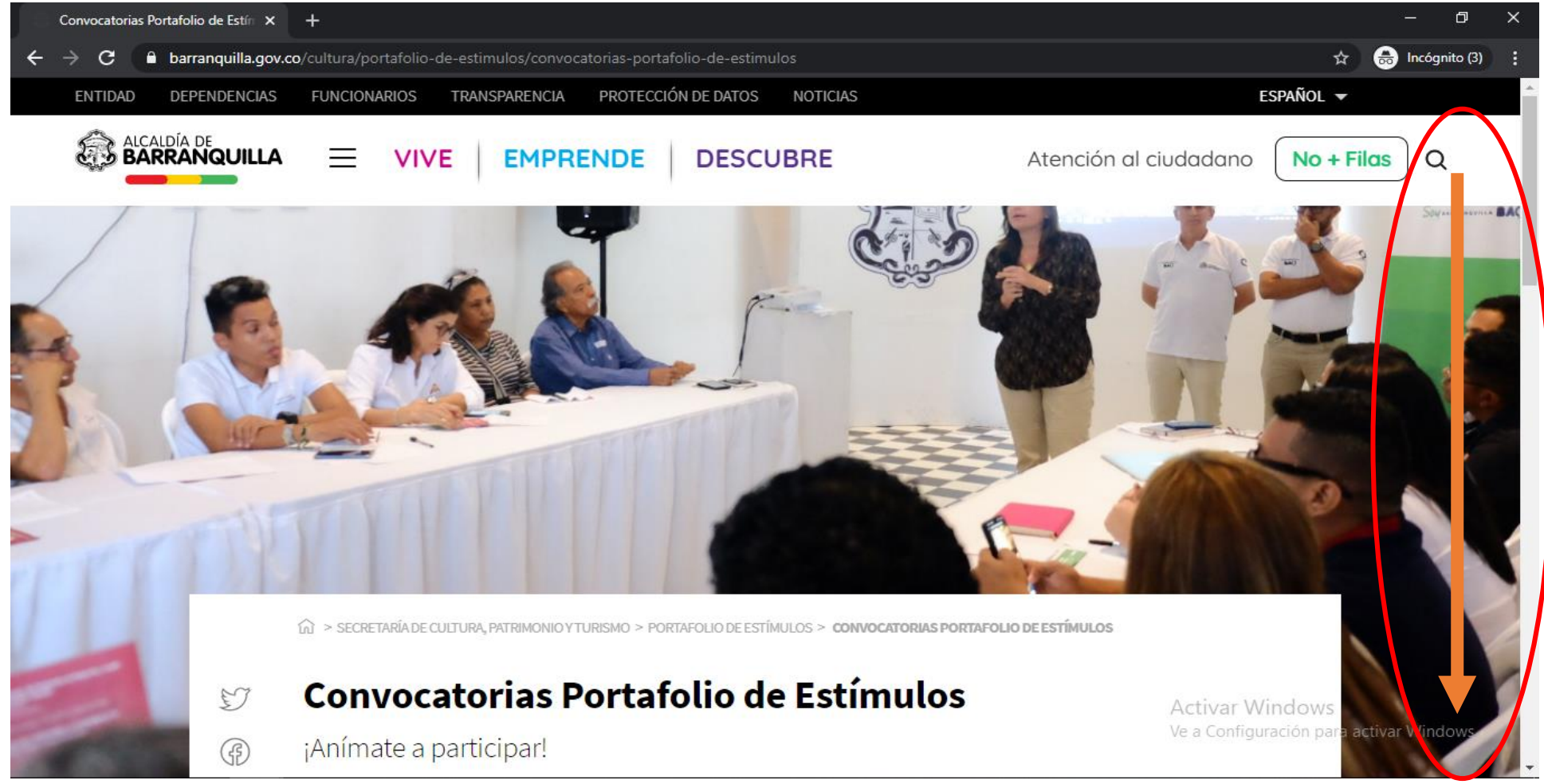

**ALCALDÍA DE**<br>**BARRANQUILLA** 

SOY BARRANOUILLA

2. Haz clic en el año 2023 y luego haz cen PORTAFOLIO DE ESTÍMULOS DEL DISTRITO DE BARRANQUILLA 2023.

**Buscar por titulo:** Escribe el nombre del documento que busques

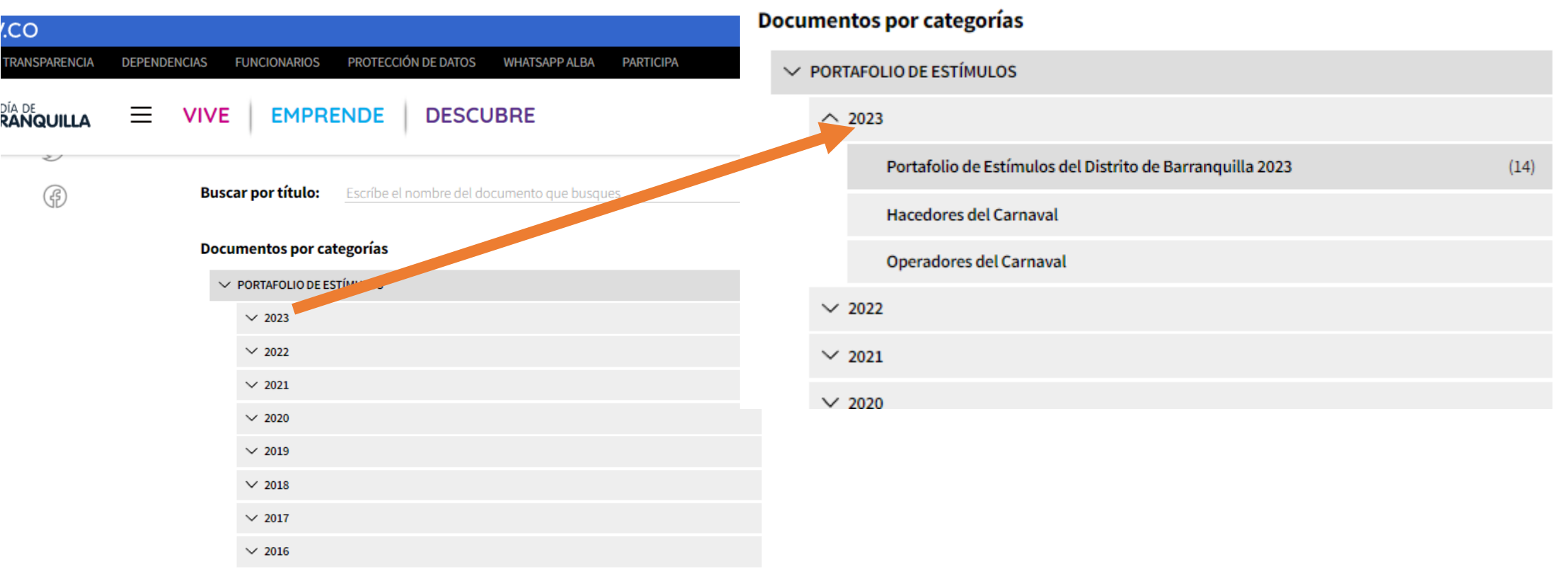

Nº documentos: 469

3. Desciende nuevamente en la página para encontrar los términos por área y los formatos para participar.

Escribe el nombre del documento que busques

**BUSCAT POT TITUIO: Documentos por categorías**  $\vee$  PORTAFOLIO DE ESTÍMULOS  $\sim$  2023 Portafolio de Estímulos del Distrito de Barranquilla 2023  $(14)$ **Hacedores del Carnaval** Operadores del Carnaval  $\vee$  2022  $\vee$  2021  $\vee$  2020

BARRANQUILLA.GOV.CO

4. Descarga los archivos de la línea de estímulos de tu interés y lee cuidadosamente los términos para participar. 5. Sube nuevamente en la página.

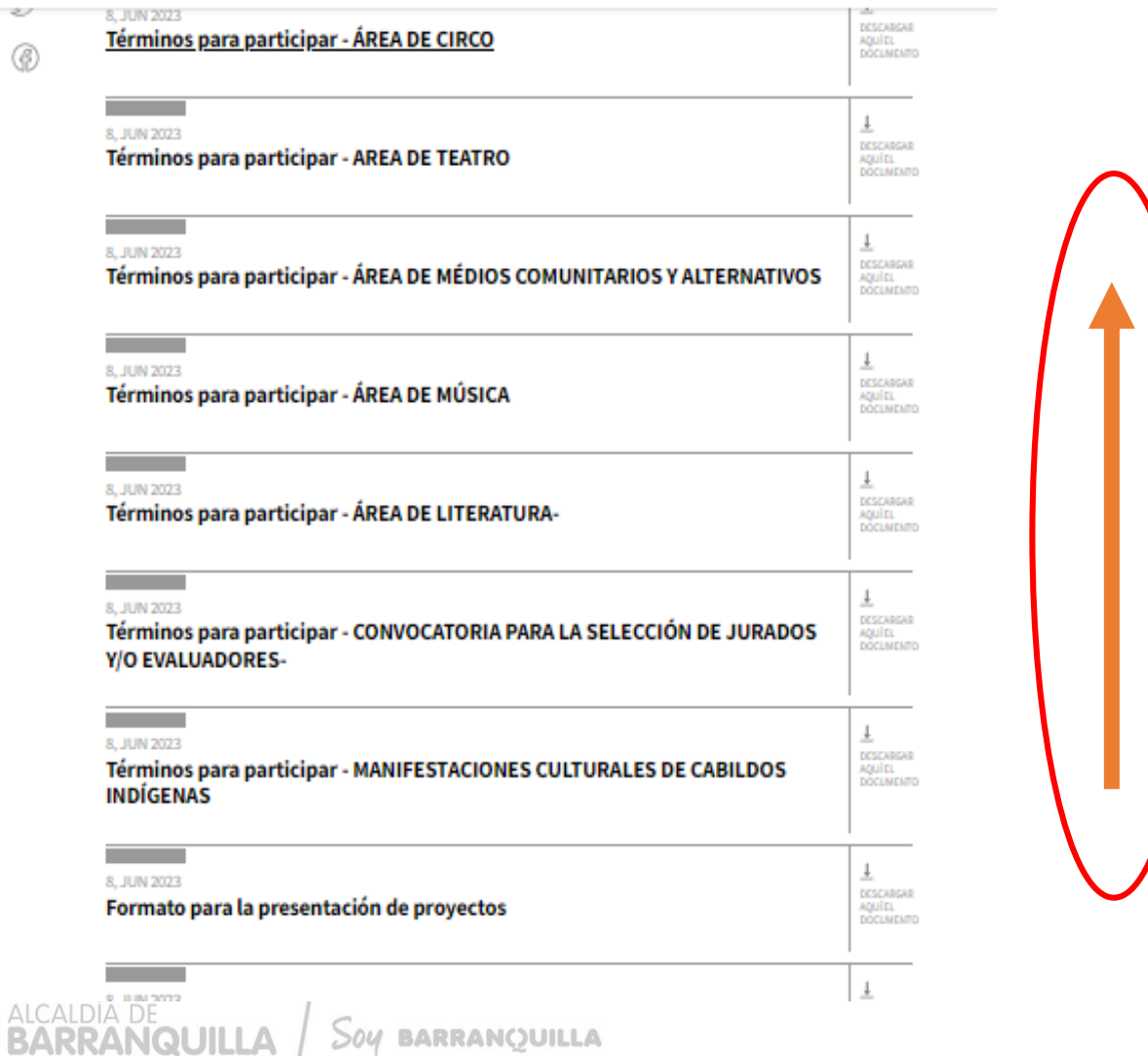

SOY BARRANOUILLA

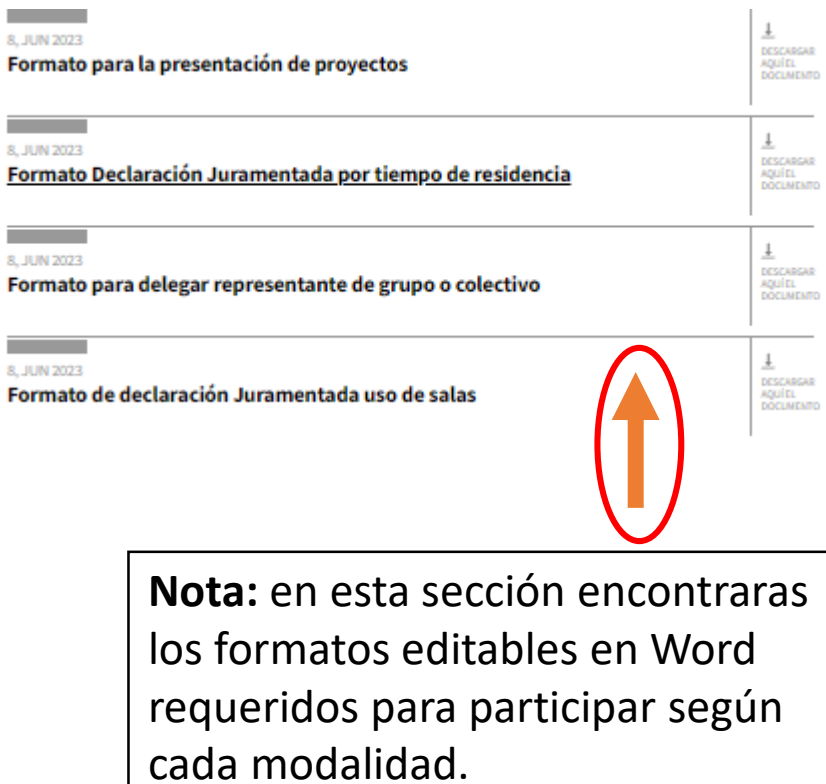

6. Regresa nuevamente donde está la información general de las "Convocatorias Portafolio de estímulos", haz click en el texto resaltado en color verde para ingresar a la ventanilla única virtual de la Alcaldía Distrital de Barranquilla y puedas radicar tu obra y/o proyecto.

SECRETARÍA DE CULTURA Y PATRIMONIO > PORTAFOLIO DE ESTÍMULOS > CONVOCATORIAS PORTAFOLIO DE ESTÍMULOS

#### Convocatorias Portafolio de Estímulos ٤J

¡Anímate a participar! (අි)

 $\bigoplus A^+$  A<sup>+</sup>

Para participar en las diferentes líneas de apoyo del programa distrital de estímulos, radique su propuesta en la ventanilla única virtual de la Alcaldía Distrital de Barranquilla.

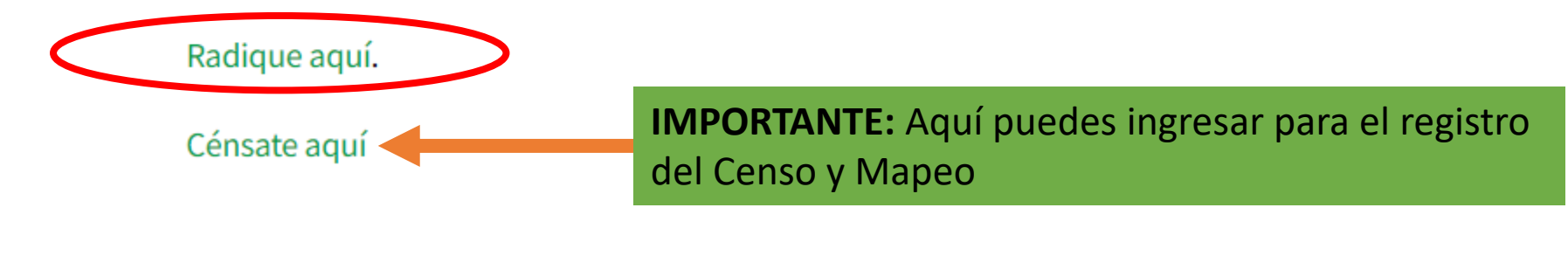

7. Una vez estés en la ventanilla única virtual de la Alcaldía Distrital de Barranquilla, debes diligenciar los 3 pasos que solicitan

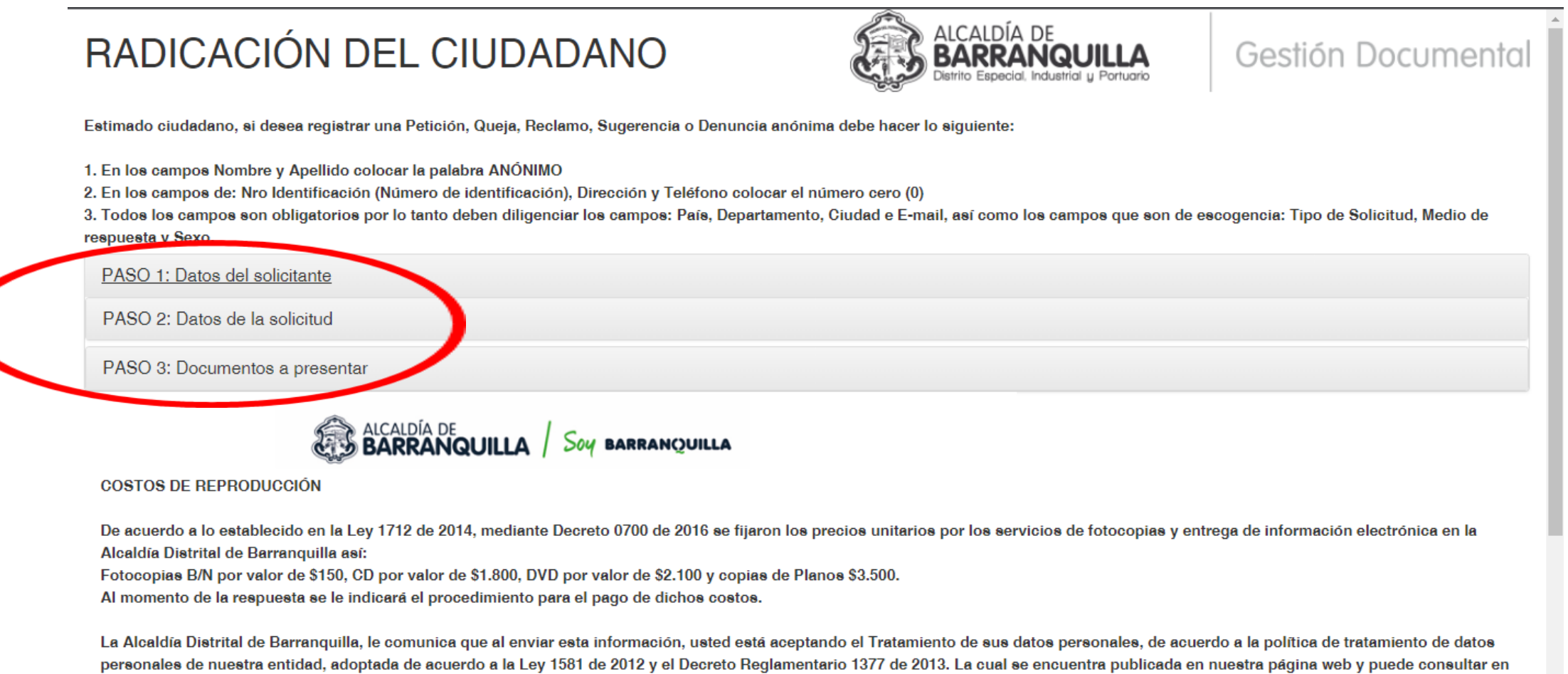

el siguiente link: www.barranquilla.gov.co/transparencia/planeacion/politicas-lineamientos-y-manuales/politica-de-tratamiento-de-datos

SOY BARRANOUILLA

**8. PASO 1: Datos del solicitante.** Es importante que identifiques el tipo de usuario con el que vas a participar, ya sea como: *1) persona natural*; *2) Colectivo y/o grupos* (en este caso colocas el nombre de la agrupación y la identificación del representante del colectivo); o *3) Persona jurídica.* A continuación te presentamos un ejemplo de registro para persona natural:

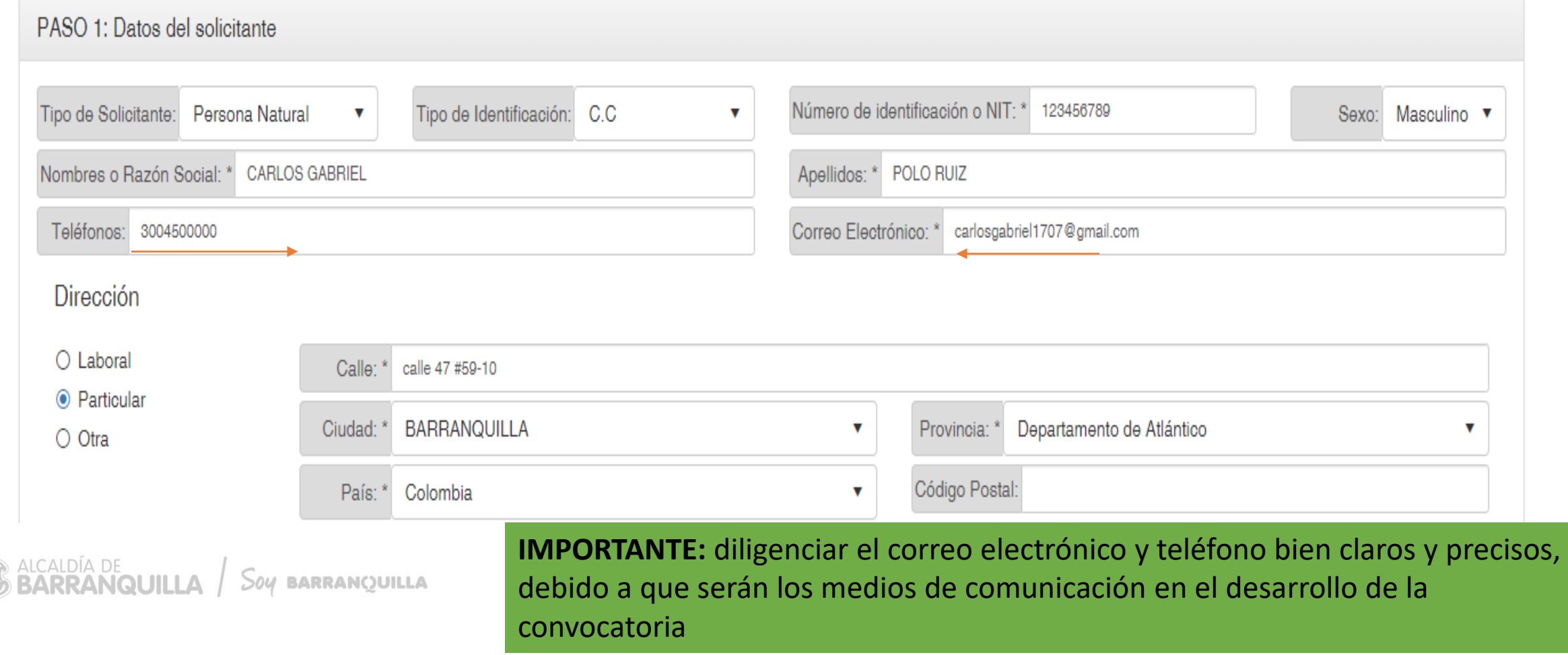

### 8.1. A continuación te presentamos un ejemplo de registro para colectivo y/o grupo:

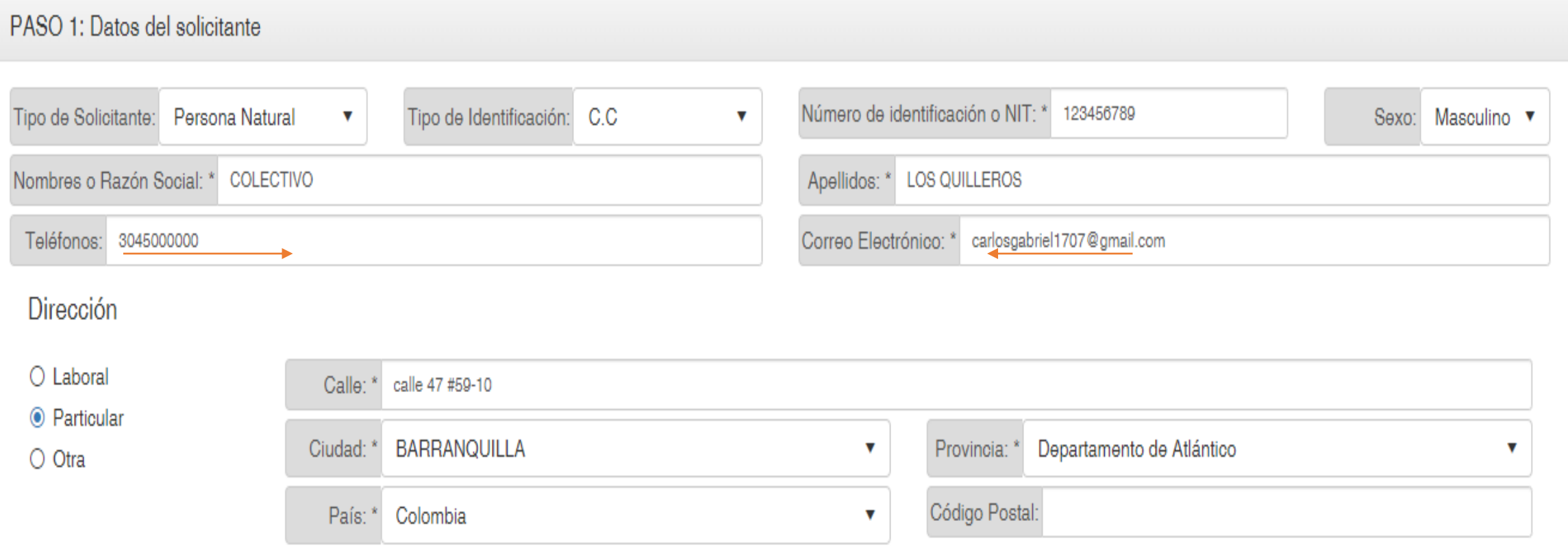

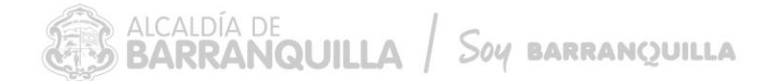

**IMPORTANTE:** diligenciar el correo electrónico y teléfono bien claros y precisos, debido a que serán los medios de comunicación en el desarrollo de la convocatoria

### 8.2. A continuación te presentamos un ejemplo de registro para persona jurídica:

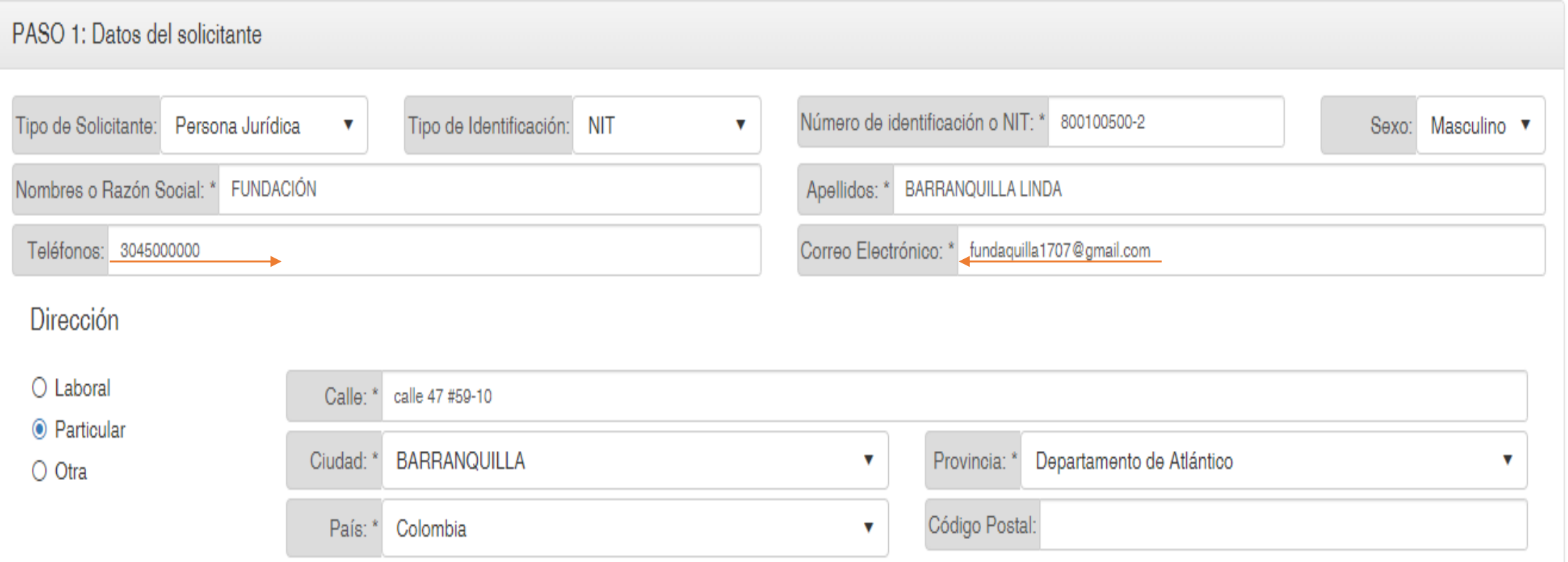

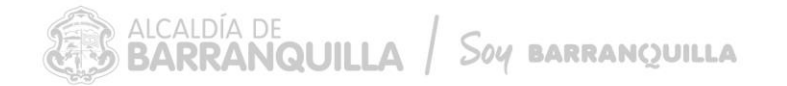

**IMPORTANTE:** diligenciar el correo electrónico y teléfono bien claros y precisos, debido a que serán los medios de comunicación en el desarrollo de la convocatoria

9. **PASO 2: Datos de la solicitud.** Diligéncialo con la siguiente información: en el siguiente orden, tal como se aprecia en la imagen de referencia: 1) **Asunto: PARTICIPACIÓN PORTAFOLIO DE ESTÍMULOS 2023, más el área en la que vas a presentar tu proyecto y/o propuesta; 2) Tipo:** solicitud; **3) Medio de respuesta:** email; **4) Nro. de Radicado:** no debes diligenciarlo; **5) Resumen:** Indica el nombre de la convocatoria + el área + la modalidad en la que participas.

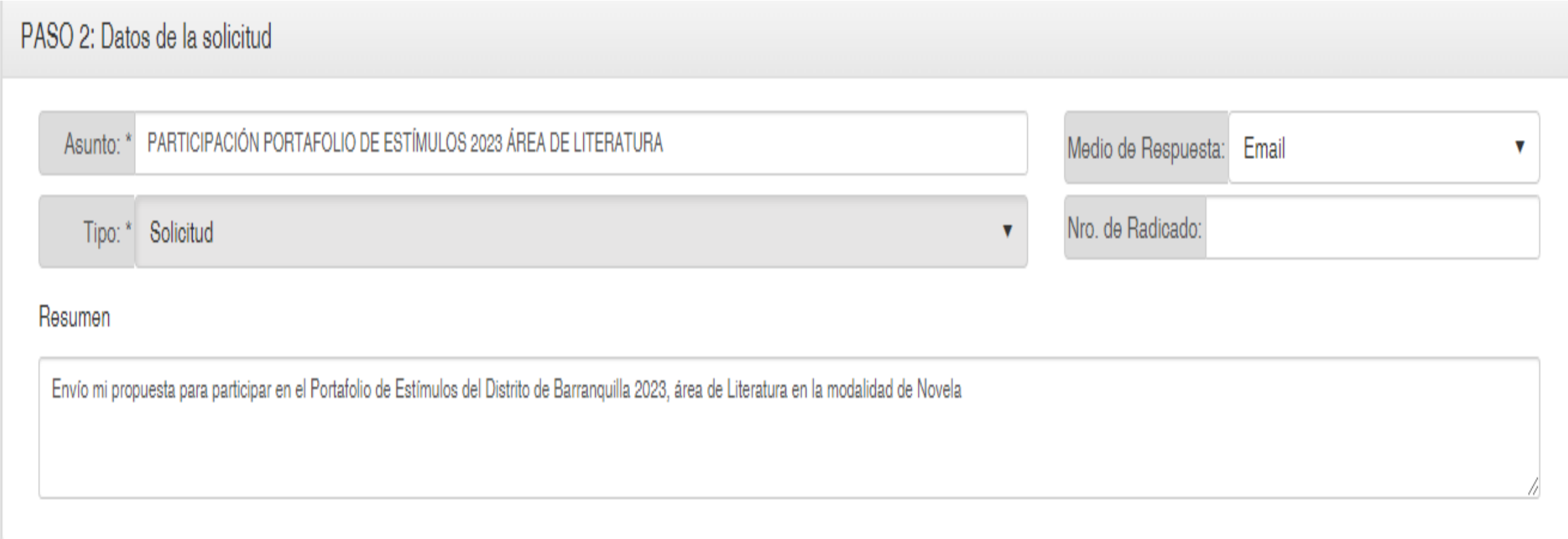

10. PASO 3. Aquí debes cargar los documentos según la modalidad en que la deseas participar, como lo dictan los términos de participación. Es importante que cargue todos los documentos requeridos. Tenga en cuenta que una vez radicados, no podrá modificar ni enviar ajustes a los documentos no subsanables.

PASO 3: Documentos a presentar

Seleccione uno o más archivos (PDF, Word, Excel, Imagen(jpg, jpeg, tif, tiff), Zip), por favor no utilizar nombres largos o caracteres especiales

Seleccionar archivos

● FORMATO PRESENTACION DE PROYECTOS - PORTAFOLIO 2023.docx

- FORMATO DELEGADO REPRESENTANTE DE GRUPO.docx XDescartar
- FORMATO DECLARACIÓN JURAMENTADA.docx XDescartar
- MAQUETA CARLOS GABRIEL (1).pdf XDescartar
- $\bullet$  CERT BANCARIA.pdf X Descartar

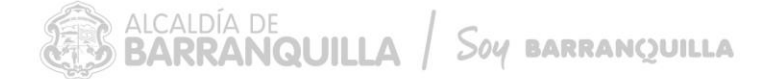

11. Una vez hayas cargado los documentos requeridos, debes ingresar un código de seguridad que se mostrará en tu pantalla y luego darle enviar.

La Alcaldía Distrital de Barranquilla, le comunica que al enviar esta infor personales de nuestra entidad, adoptada de acuerdo a la Ley 1581 de 20 el siguiente link: www.barranquilla.gov.co/transparencia/planeacion/poli

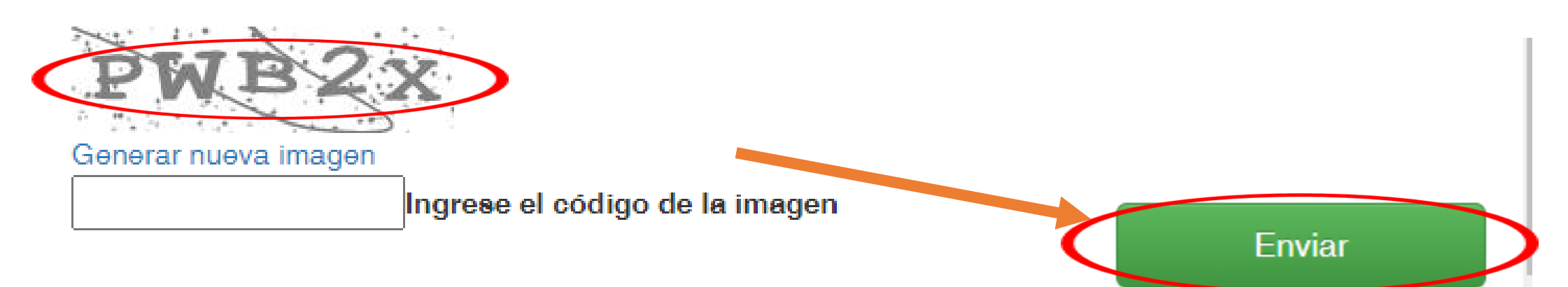

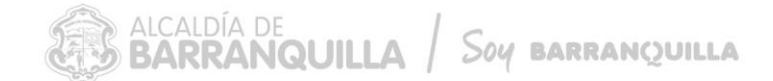

Luego de darle enviar, te llegará al correo que registraste un número de radicado el cual será tu constancia del envió de tu proyecto.

Recomendamos que estés muy atento al correo electrónico porque será el medio de comunicación en el desarrollo de la convocatoria.

## **Mayor información**

Secretaría Distrital de Cultura y Patrimonio [atencionalciudadano@barranquilla.gov.co](mailto:secretariacultura@barranquilla.gov.co) Cel.: 3183517569